# Dell<sup>™</sup> Universal Dock

D6000S Brukerhåndbok

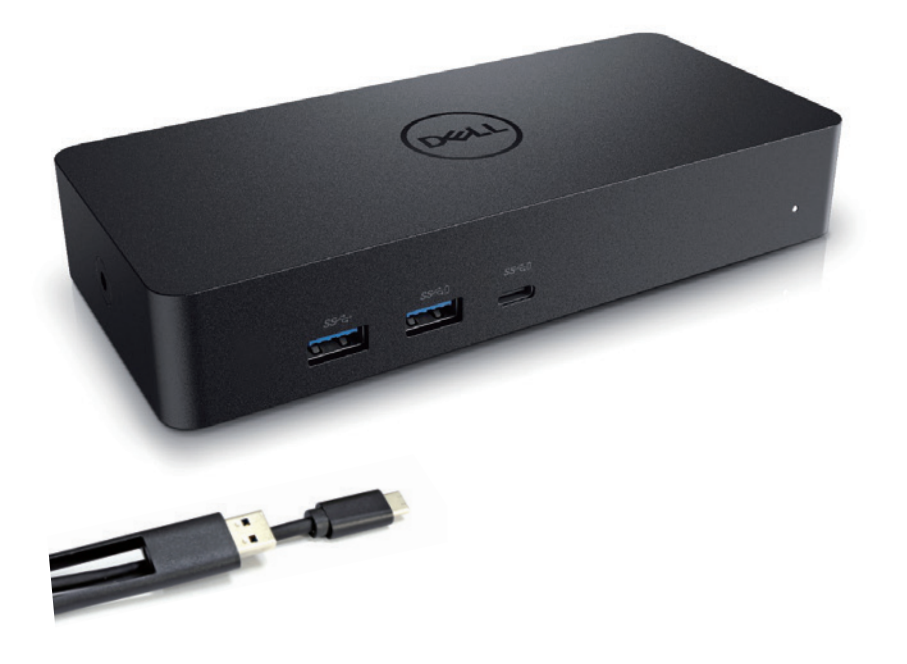

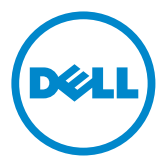

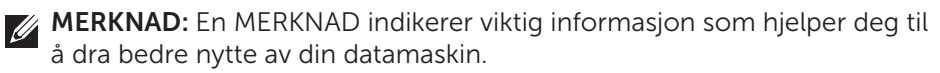

- $\triangle$  FORSIKTIG: FORSIKTIGindikerer potensiell skade på maskinvare eller tap av data hvis instruksjonene ikke følges.
- ADVARSEL: En ADVARSEL indikerer en risiko for skade på eiendom, personskade, eller død.

#### © 2021 Dell Inc. Alle rettigheter er forbeholdt.

Informasjonen i dette dokumentet kan endre seg uten varsel. Redistribusjon av dette materialet på noen som helst måte uten skriftlig tillatelse fra Dell Inc. er strengt forbudt.

Varemerker brukt i denne teksten: Dell og logoen til Dell er varemerker for Dell Inc., Intel®, Centrino®, Core™, og Atom™ er enten varemerker eller registrerte varemerker som eies av Intel Corporation i USA og andre land; Microsoft®, Windows®, og logoen på Windows sin startknapp er enten varemerker eller registrerte varemerker forMicrosoft Corporation i Amerika og/eller andre land; Bluetooth® er et registrert varemerke eid av Bluetooth SIG,Inc. og blir brukt av Dell i henhold til lisens; Blu-ray Disc™ er et varemerke eid av Blu-ray DiscAssociation (BDA) og blir lisensiert for bruk på plater og spillere; Andre varemerker og varenavn kan bli benyttet i dette dokumentet for å vise til enten enheter med rettigheter til merkene eller navnene til disse produktene. Dell Inc. fraskriver seg alle proprietære interesser i varemerker og varenavn utover sine egne.

2021 – 07 Rev. A00

### Pakkens Innhold

- a. Universal Dock Dell (D6000S)
- b. Strømadapter og strømkort

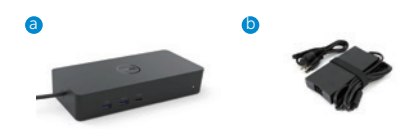

# Spesifikasjoner

#### Oppstrøm

- USB 3.0 Type A (Via C-til-A omformer)
- USB-C (Støtter kraftleveranse opp til 65W)

#### Nedstrøm

- 3 x USB 3.0 Type A
- 1 x USB 3.0 Type A (front, PowerShare)
- 1 x USB-C (front, kun data og PowerShare)
- 1 x HDMI
- 2 x DisplayPort
- Gigabit Ethernet

#### Støtter USB 3.1 Gen1.

- Produktevne : produktsignaler ved 5 Gbps
- Markedsnavn: SuperSpeed USB
- Merknad: USB 3.1 Gen1- og USB 3.0-betegnelser er synonyme

## LED Indikasjon

Normalt arbeidsmodus: Hvitt lys Plattform standby: Gult lys Skrudd av: Intet lys

### LAN port LED Indikasjon

Kobling: Grønt (Konstant grønt) Aktiv tilkobling: Gult (blinkende)

# Maksimal oppløsning og oppdateringsfrekvens som din skjerm støtter:

Merknad: Maksimal oppløsning/oppdatering kommer også an på EDID-tabellen til skjermene.

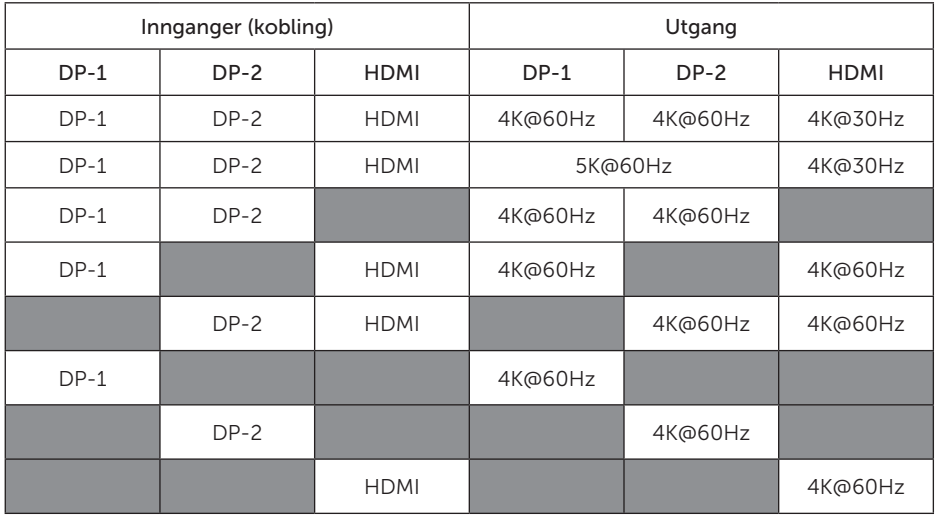

#### USB-C plattformbrukere med driver installert

\* Uten DisplayLink driver, vil HDMI ut være fra Alt-modus og 4K@ 30Hz.

#### Utenti piattaforma USB-3.0 con driver installato

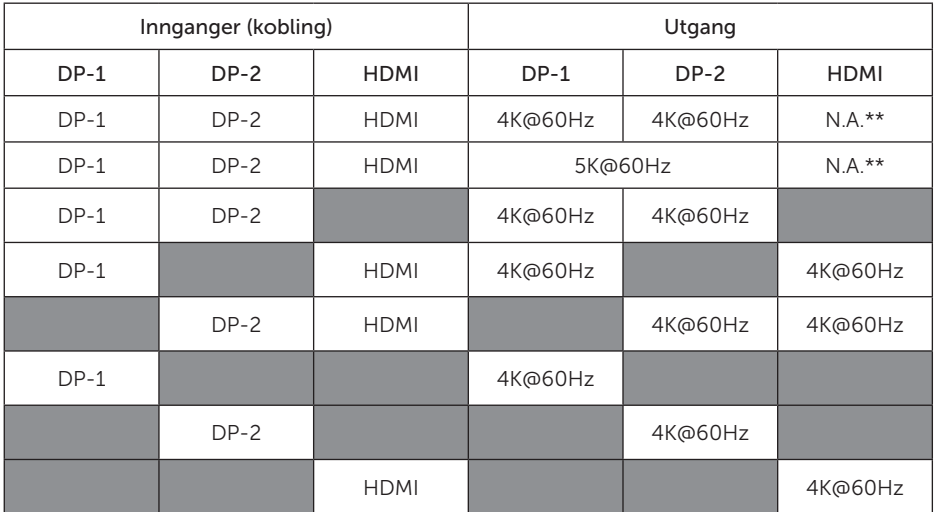

\*\* Ingen støtte for Alt-modus

# Produktbeskrivelse

Visning av front

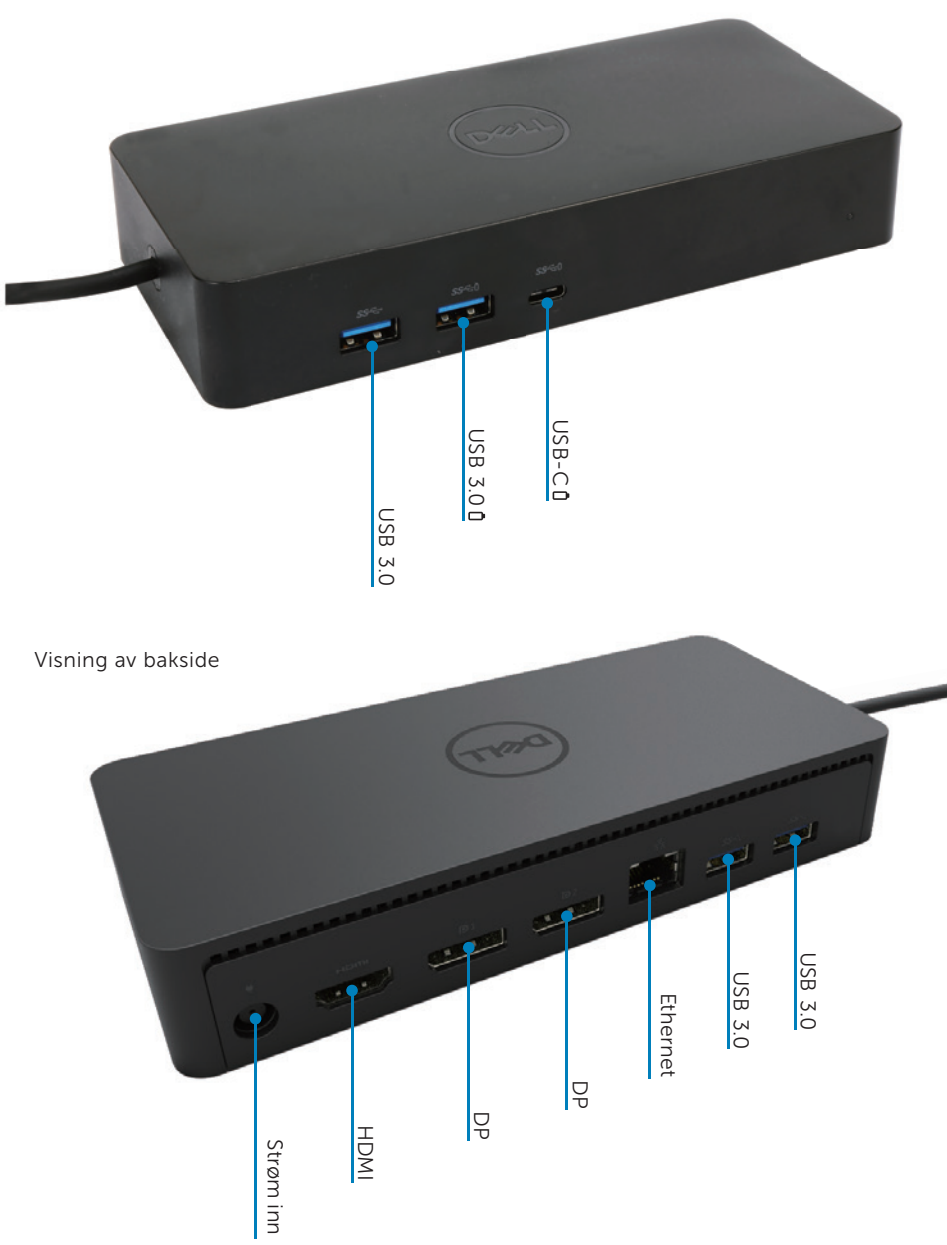

# Anbefalte systemkrav

#### Maskinvare

DL-6xxx enheter (4K UHD oppløsning)

#### Minimumskrav forkontor, produktivitet, nett

Prosessor: Intel Core i3 2+GHz / Intel Core M / AMD Trinity eller bedre Minne: 4GB Videokort: Intel HD 4000, ATI Radeon HD7xxx, NVidia GeForce 5xxM eller bedre, med drivere sluppet spesifikt for Windows-versjonen USB: USB 2.0, men USB 3.0 anbefales

#### Minimumskrav for fullskjerms video-avspilling

Prosessor: Intel SkyLake i3 eller Intel Core i7 2+GHz / AMD Richland A10-575x / AMD Kaveri A10-7400P eller bedre Minne: 8GB Videokort: Intel HD 4000, ATI Radeon HD 8650, NVidia GeForce 7xxM eller bedre, med drivere sluppet spesifikt for Windows-versjonen. USB: USB 3.0 Disk: 7200RPM eller SSD Ved avspilling av UHD-innhold (4K), må systemet være i stand til å dekode 4K-video i GPU-en.

#### Operativsystemer

Wins OS (Win 7, 8, 8.1, 10); 32/64 bit (med DisplayLink Driver versjon: 8.2 og opp). Ubuntu OS 14.04.2 eller høyere. Chrome OS Build 58 og opp.

### Anbefalt 130W Strømadapter

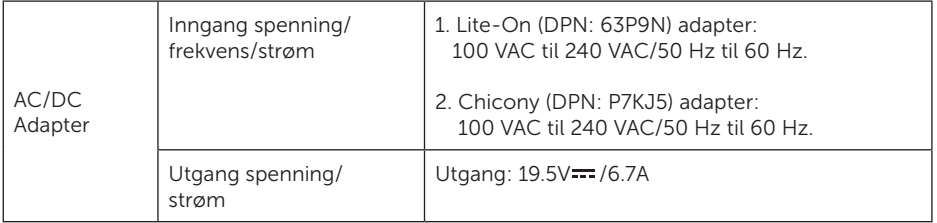

#### Drifts-temperatur

Maksimal drifts-temperatur er 40°C

# Windows 7/8/8.1/10 Installasjon

- 1. Installer driverne først, før tilkoblingen av dokkingstasjonen til din datamaskin. Det er anbefalt å laste ned de siste driverne fra følgende nettsider:
	- · www.dell.com/support/drivers
	- · www.displaylink.com/downloads

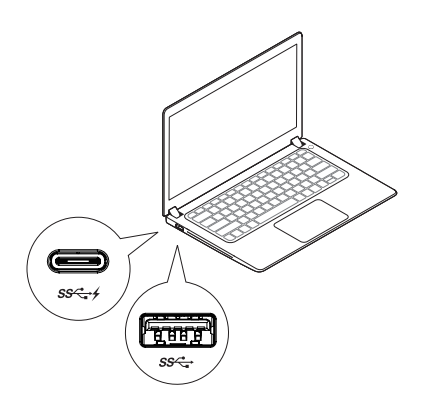

For nettverk/IT-administratorer, vennligst besøk denne lenken for en bedrifts-installasjons program- pakke. (\*Bruker-registrering påkrevd)

http://www.displaylink.com/corporateinstall/

- **Merknad:** Windows begynner å installere DisplayLink-driveren automatisk hvis internett er tilkoblet.
- 2. Følg instruksjonene på skjermen til installasjonen er fullført..

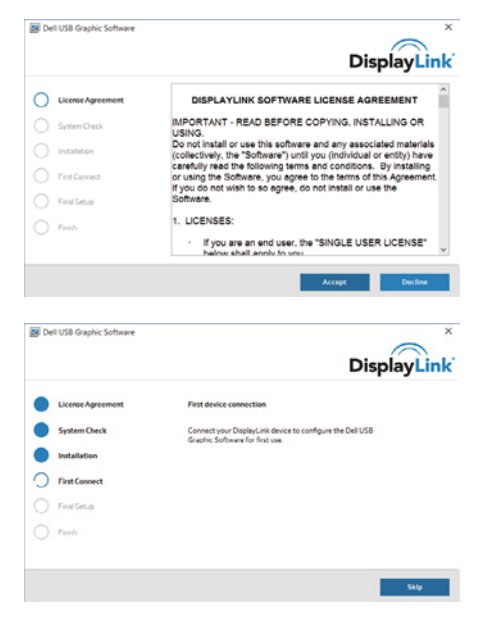

#### 3-1-a. USB-C plattform/kobling

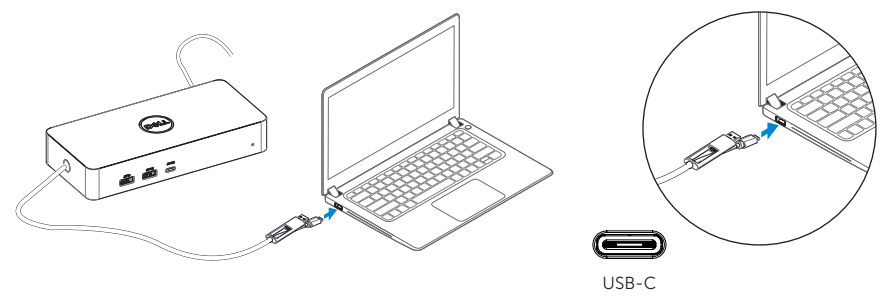

3-1-b. Koble dokkingstasjonen og eksterne enheter til din PC.

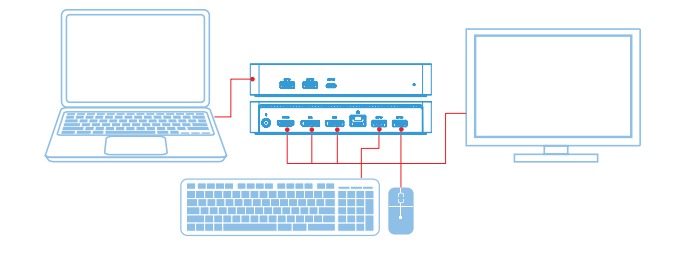

3-2-a. USB 3.0 Type A plattform/kobling

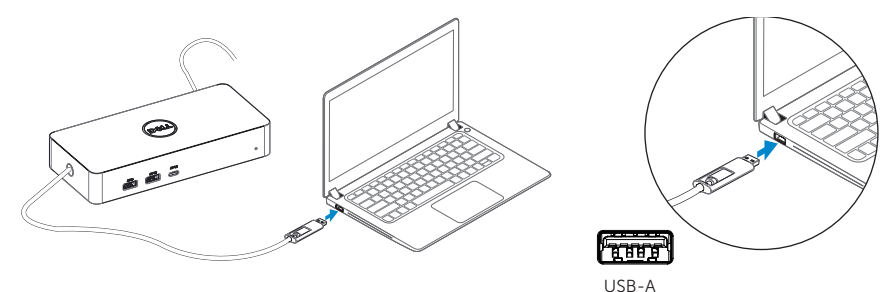

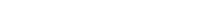

3-2-b. Koble dokkingstasjonen og eksterne enheter til din PC.

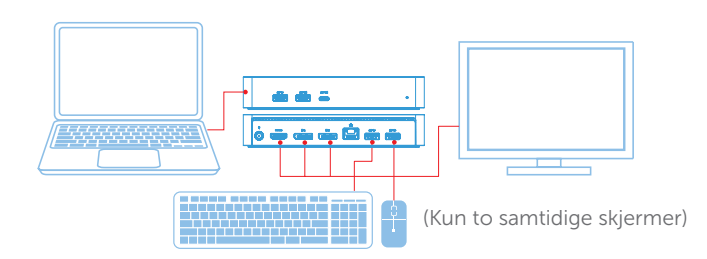

# Funksjoner

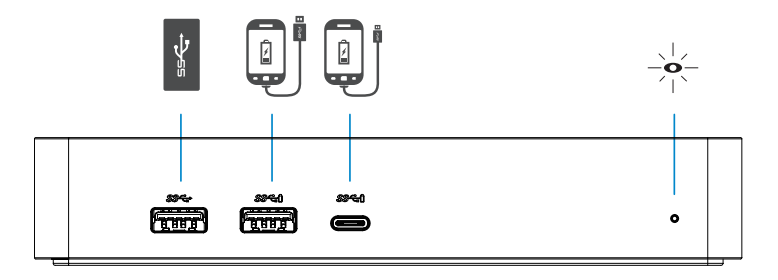

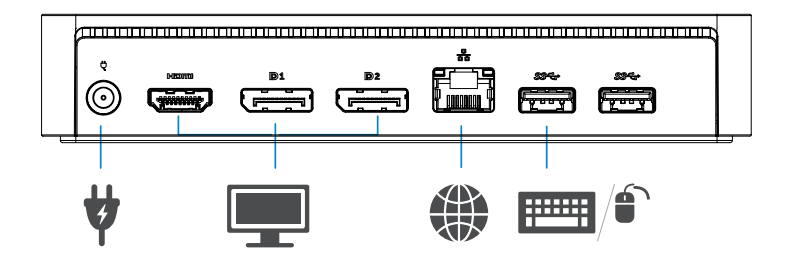

# DisplayLink Manager-Meny

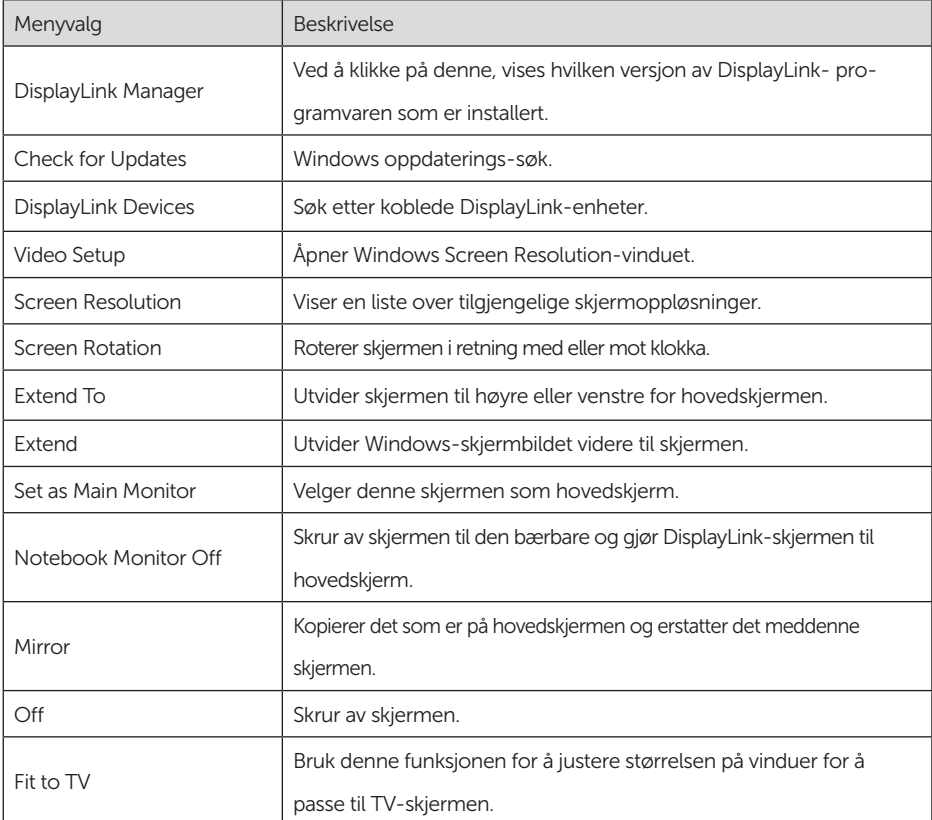

# For å sette skjermen til utvidet modus

- 1. Klikk på DisplayLink-ikonet.
- 2. Velg Extend.

 Enheten er nå utvidet i samme retning som forrige gang skjermen var i denne modusen. For mer kontroll, bruk Extend To-undermenyen og velg et alternativ. Dette setter enheten i utvidet modus, og plasserer den til Venstre/Høyre/Opp/Ned i hoved skjermen(den primære).

# For å sette skjermen i speil-modus

- 1. Klikk på DisplayLink-ikonet.
- 2. Velg Mirror.

 Skjermoppløsningen, fargedybden og oppdateringsfrekvensen til hovedskjermen blir replisert på skjermen som er koblet til DisplayLink USB grafikk-enheten.

# Tilpasning til TV-konfigurasjon

1. For å konfigurere Fit to TV, velg alternativet fra DisplayLink GUI. Følgende grensesnitt dukker opp:

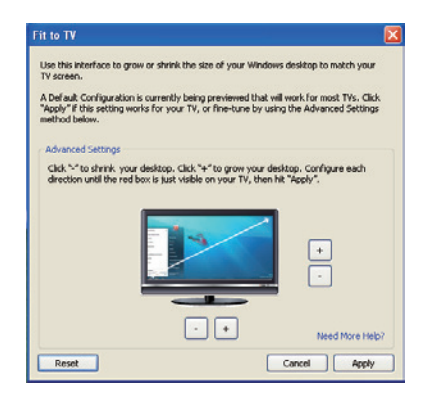

2. Du vil også se en rød kant på DisplayLink-skjermen.

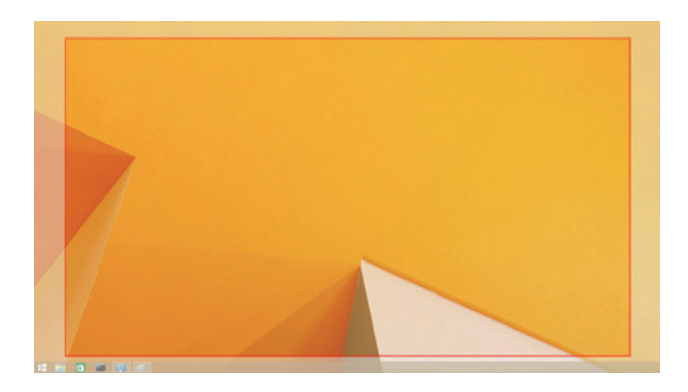

 Den røde kanten viser størrelsen på det nye Windows-skjermbildet. Bruk "+" og "-" kontrollene på Fit to TV GUI for å endre størrelsen på den røde kanten til den passer TV- skjermen.

- **Merknad:** Mer nøyaktig konfigurasjon av kantens størrelse kanoppnås ved å holde nede CTRL-tasten og trykke på "+" og "-".
- 3. Så snart den røde kanten befinner seg ytterst på TV-skjermen, klikk Apply for å endre størrelsen på Windows-skjermbildet.

# FAQ til Dell Universal Dock - D6000S

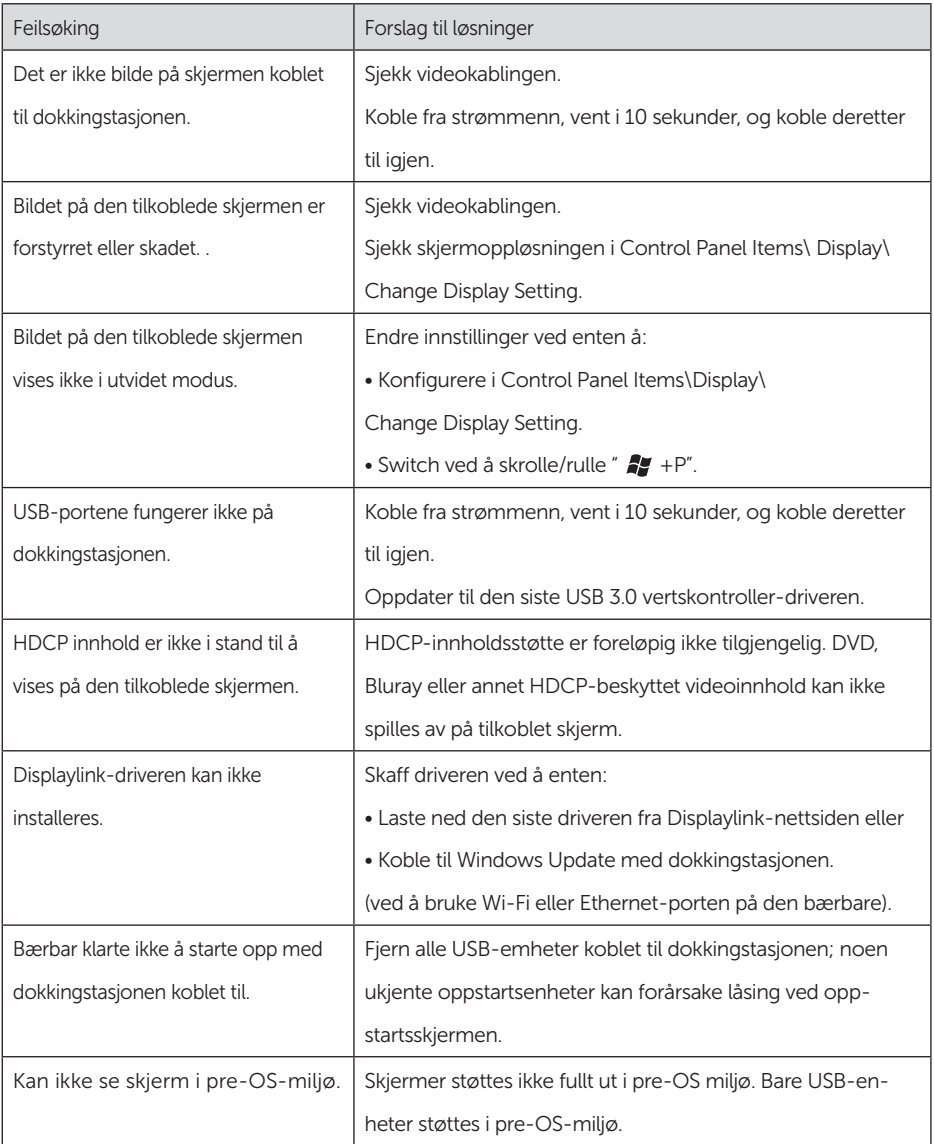

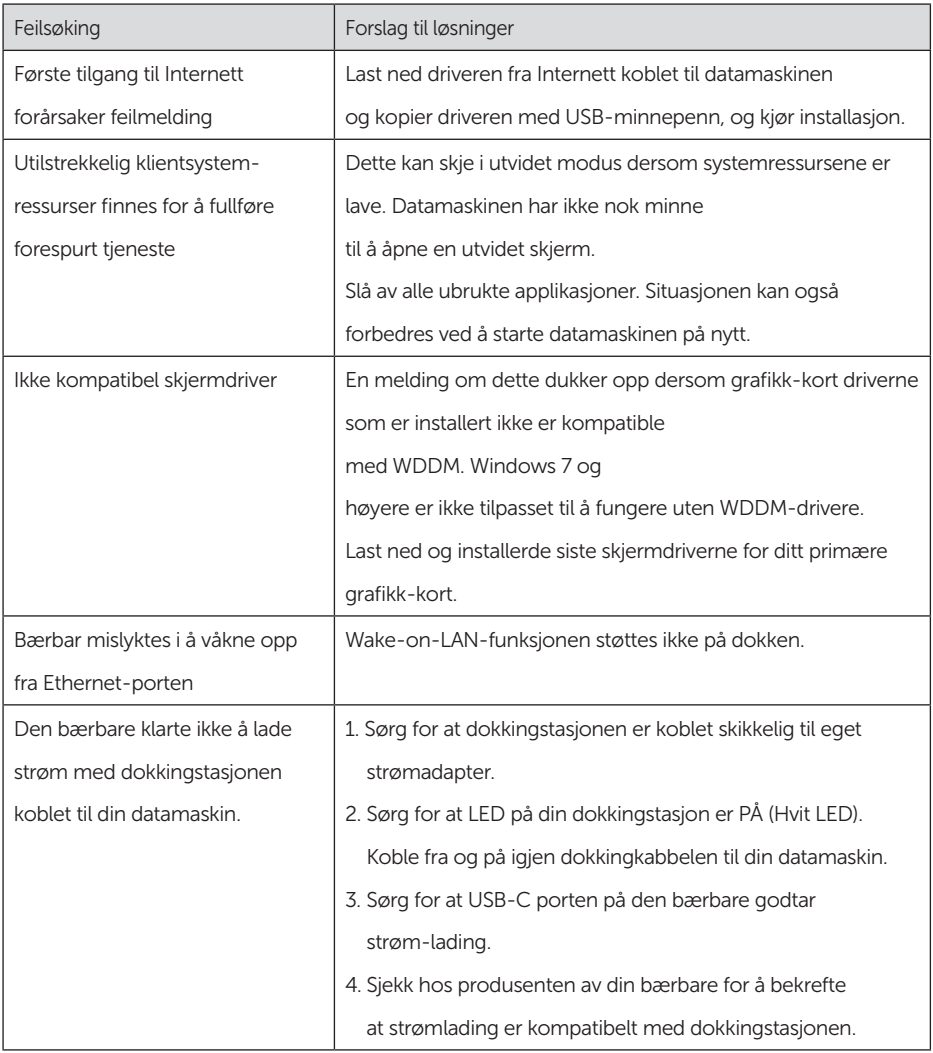

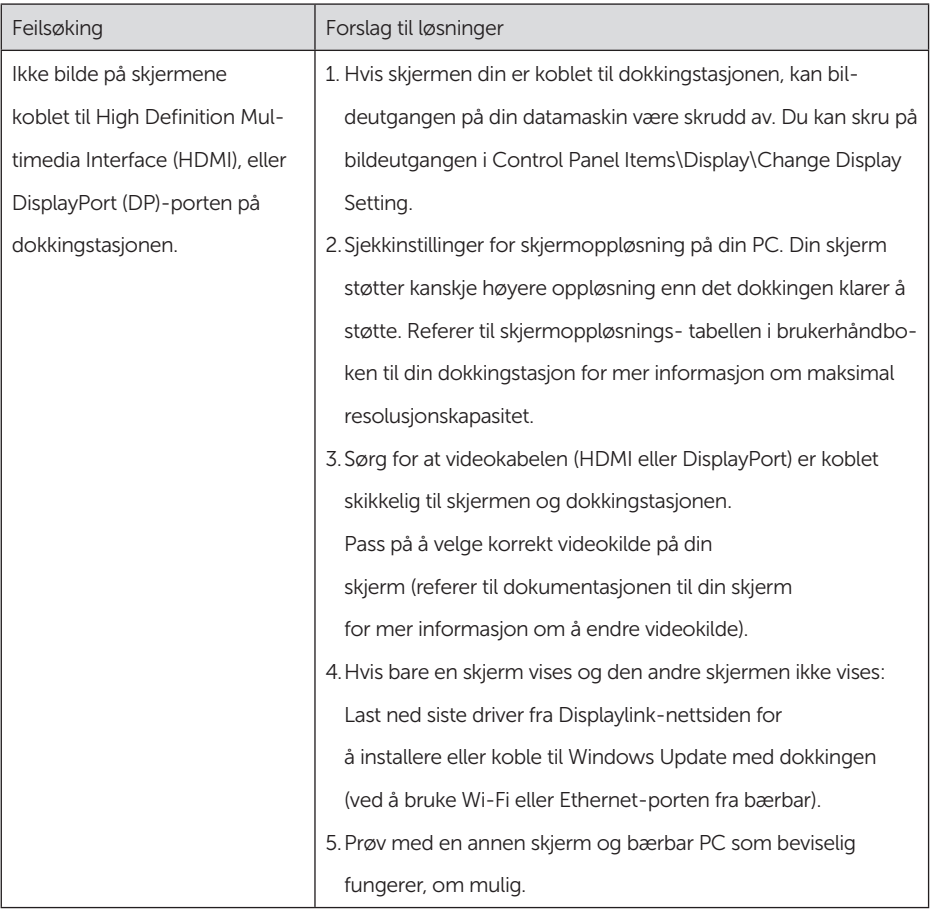

# Juridisk Informasjon

Dell Universal Dock-D6000S samsvarer med regler fra FCC/CE og retter seg etter internasjonalt regelverk, prosjektering og miljømessige anliggender.

# Kontakt Dell:

- 1. Besøk www.dell.com/support
- 2. Velg din kategori for kundestøtte
- 3. Velg den passende tjenesten eller support-lenken på grunnlag av dine behov.

Eller besøk: http://www.displaylink.com/support/

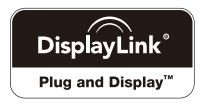